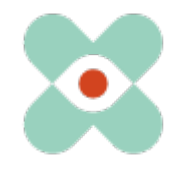

#### **Premessa:**

Stiamo continuamente sviluppando EmergencyEye per supportarvi al meglio e con la presente vi informiamo dell'imminente introduzione di nuove funzioni e modifiche.

Abbiamo lavorato con voi e con i vostri colleghi a numerose innovazioni e siamo ora lieti di metterle a vostra disposizione nella release 5.3.0. Il rilascio per le istanze EmergencyEye® **COMMAND, Videosupport.emeye-t.** e tutti i **WhiteLabels** e per tutte le altre istanze EmergencyEye® dei servizi di chiamata d'emergenza e di prevenzione dei pericoli avverrà il 20 luglio 2023 alle ore 12.00.

Come sempre, il tempo di inattività sarà inferiore a un minuto. Se si registrano disservizi, si prega di comunicarli tramite il nostro sistema di ticket all'indirizzo: https://support.emergencyeye.de o via e-mail all'indirizzo support@emergencyeye.de .

- 1. come novità possiamo offrirvi la "**Registrazione video e audio**", che effettueremo in diretta solo dopo aver consultato voi e i vostri amministratori.
- 2. abbiamo sviluppato anche la funzione "**Disclaimer prima della connessione**", che vi consente di ottenere il consenso dei vostri dipendenti e dei chiamanti e/o esperti nella funzione SHARE già prima della connessione. Questo consenso può essere allegato all'informativa sulla privacy, ai termini e alle condizioni, a eventuali requisiti di formazione o semplicemente alle descrizioni delle funzioni. La formulazione e il testo possono essere impostati dall'utente nella UI di amministrazione.
- 3. per coloro che utilizzano la funzione **organigramma**, abbiamo ampliato l'amministrazione dell'interfaccia utente per mappare la struttura organizzativa.
- 4. Gli amministratori possono ora scaricare i loro utenti come **esportazione CSV**. Questa funzione ottimizza l'amministrazione della tecnologia EmergencyEye® aggiungendo la possibilità di produrre l'elenco degli utenti nell'interfaccia utente dell'amministratore come file CSV. Le informazioni relative alla funzione "Disclaimer before Connection" vengono visualizzate anche nella panoramica degli utenti.

Utilizzando l'accesso di prova a una versione completa della tecnologia EmergencyEye che conoscete bene, potete testare le nuove funzioni indipendentemente dalla vostra piattaforma live e addestrare la vostra organizzazione sulle nuove funzioni prima che le rilasciamo sulla vostra piattaforma produttiva in consultazione con voi.

Vi contatteremo a breve per il coordinamento e saremo lieti di ricevere il vostro feedback. Come di consueto, è possibile ottenere le descrizioni delle nuove funzioni sotto forma di video tutorial per gli impianti industriali o i centri di controllo delle emergenze e la prevenzione dei pericoli presso:

- https://helpdesk.emergencyeye.de/tutorials-fuer-die-industrie/
- o
- https://helpdesk.emergencyeye.de/tutorials-fuer-notrufleitstellen-undgefahrenabwehr/

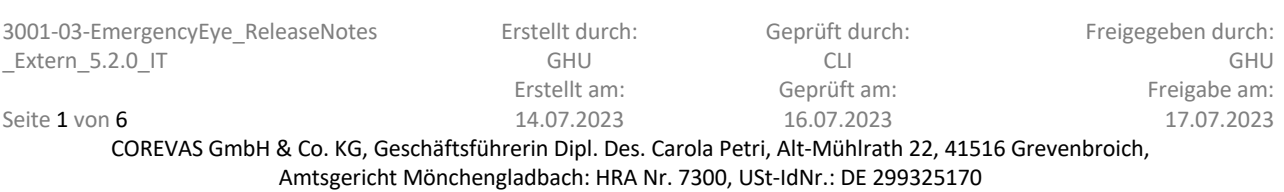

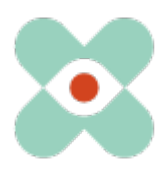

## **I. Registrazione video e audio**

Con la nuova funzione "**Registrazione video e audio**" vi offriamo la possibilità di salvare i dati video e/o audio in diretta ottenuti durante una sessione sulla piattaforma EmergencyEye®. Questi file non vengono spostati automaticamente nella cartella di download dell'utente, ma

devono essere scaricati attivamente.

- devono essere scaricati attivamente

oppure

- essere salvati automaticamente dall'utente tramite una connessione alla nostra API.

Il link per il download è documentato nel report della sessione e trasmesso tramite la nostra API.

La durata (da 24 ore a 180 giorni) del link di download è determinata dall'amministratore del centro e documentata nel rapporto di sessione.

I file video e/o audio in diretta vengono temporaneamente archiviati sui server di un'istanza conforme alle norme DSGVO, HDS e HIPAA presso il partner APIZEE, che è già ancorato negli accordi di elaborazione dei dati degli ordini, fino alla scadenza della durata. Se desiderate utilizzare la funzione "**Registrazione video e audio**", amplieremo l'accordo di elaborazione dei dati esistente con i subappaltatori per includere le informazioni contrassegnate come Nuove di seguito:

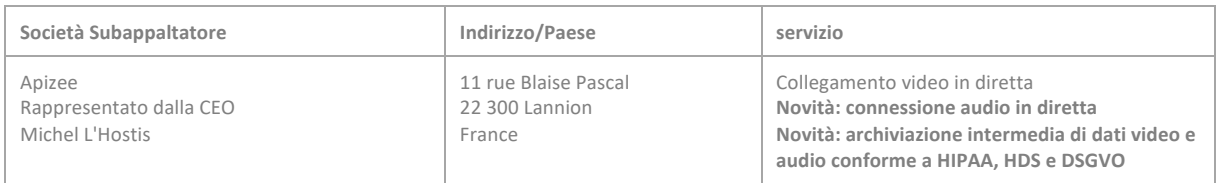

### **Descrizione della funzione:**

Se è stata attivata la funzione "**Registrazione video e audio**" per il centro, l'area delle funzioni viene ampliata dalla funzione Registrazione quando è attiva una sessione.

- 1. Poiché vengono registrati solo i file video e/o audio in diretta, all'inizio della sessione non è ancora possibile attivare il selettore di funzione "REGISTRA". Solo dopo l'attivazione di "LIVE VIDEO" o "AUDIO", è possibile attivare la levetta della funzione "REGISTRAZIONE". 2. Non appena la funzione "REGISTRAZIONE" è attivata, è possibile attivare la funzione "REGISTRAZIONE".
- 2. Non appena è stata attivata la funzione "REGISTRAZIONE", a sinistra della levetta appare un timer (00:00). Il timer si avvia solo quando il chiamante è d'accordo e solo allora la registrazione ha luogo.

La durata massima della registrazione è di 30 minuti. Tre minuti prima della fine della durata massima della registrazione, l'utente viene informato che la fine della durata massima della registrazione sarà raggiunta a breve. L'utente può terminare la registrazione e avviarne una nuova alle stesse condizioni. La registrazione termina anche se la connessione viene interrotta, terminata o se gli interlocutori terminano "LIVE VIDEO" o "AUDIO" da parte loro.

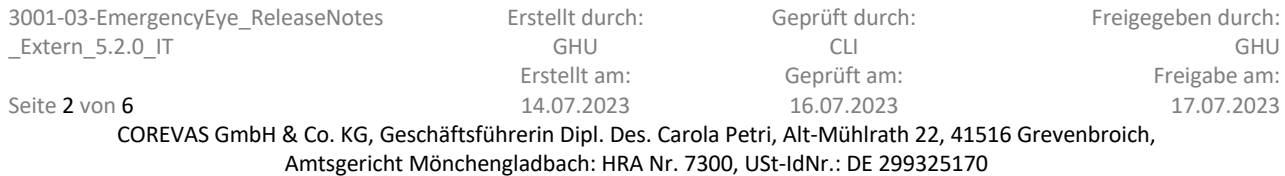

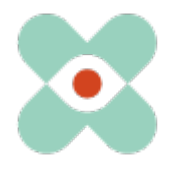

- 3. Una volta completata la registrazione, il file viene reso disponibile per il download sul server separato e il cruscotto utente della tecnologia EmergencyEye® mostra nella finestra "Registrazioni" che è stata effettuata una registrazione. 4. Premere il pulsante di download sulla schermata di riconoscimento.
- 4. Premendo il pulsante di download sulla schermata di riconoscimento, la registrazione può essere scaricata dall'utente nella cartella di download specificata. Se è stato registrato solo l'audio, al posto dell'immagine compare l'icona dell'audio. 5. Il link per il download è documentato nella finestra "Registrazioni".
- 5. Il link per il download viene documentato nel rapporto di sessione e trasmesso tramite la nostra API. Nel rapporto di sessione è presente una sezione separata per la documentazione delle registrazioni, compresi gli URL per il download.

Importante! A seconda delle dimensioni del file, la piattaforma EmergencyEye® può impiegare fino a 15 minuti per fornire il download. Fino a quel momento, quando si tenta di scaricare il file, appare il messaggio che non è stato possibile trovarlo. Questo messaggio appare anche allo scadere della durata della memoria impostata dall'amministratore.

# **II. "Disclaimer before Connection"**

### **1. Disclaimer per i chiamanti:**

### **Descrizione della funzione:**

A condizione che sia stata attivata la funzione Disclaimer per il chiamante prima della connessione per il proprio centro, è possibile ottenere il consenso del chiamante prima che le funzioni della piattaforma EmergencyEye® possano essere utilizzate e prima che qualsiasi dato del chiamante venga raccolto sulla piattaforma EmergencyEye®. Avviso:

- Questa funzione sarà abilitata per il centro su richiesta.
- Gli amministratori del centro decidono se attivare anche questa funzione.
- I testi possono essere modificati su base specifica per il centro
- 1. non appena viene inviato l'SMS per stabilire la connessione, l'agente riceve l'informazione "In attesa del consenso del chiamante".
- 2. dopo che il chiamante ha attivato l'URL nell'SMS, sullo schermo appare una finestra con a. le informazioni inserite dall'amministratore e b. l'opzione per acconsentire o rifiutare.
- 3. Se il chiamante rifiuta, viene informato che non è stato possibile stabilire la connessione dati. Inoltre, un pulsante "Indietro" consentirà al chiamante di dare il proprio consenso. 4. L'agente sarà informato che la chiamata è stata interrotta.
- 4. L'agente verrà informato che il chiamante ha rifiutato. Non è possibile stabilire una connessione senza il consenso del chi Amanté.

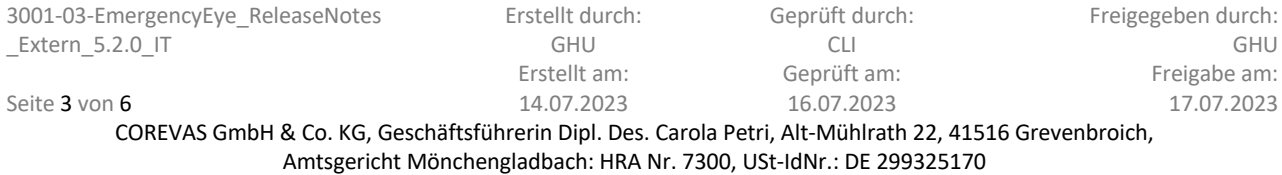

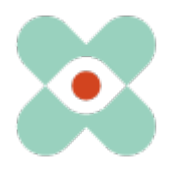

- 5. Non è possibile documentare i dati dei chiamanti.
- 6. Tuttavia, è documentato nel rapporto di sessione e tramite l'API che l'agente ha tentato di stabilire una sessione EmergencyEye® , ma che non è stato possibile farlo a causa del rifiuto dei chiamanti di accettare le richieste. 7. Questa funzione si comporta in modo simile quando si cerca di aggiungere esperti tramite la funzione "SHARE".
- 7. Questa funzione si comporta in modo simile quando si cerca di aggiungere esperti tramite la funzione "SHARE". Anche gli esperti ricevono la dichiarazione di non responsabilità e senza il loro consenso non possono partecipare alla sessione "SHARE" né i loro dati vengono salvati. Solo l'invito viene documentato nel report della sessione e tramite l'API.
- 8. In caso di disconnessioni e riconnessioni all'interno di una sessione, le interrogazioni non verranno ripetute. Per le nuove sessioni verrà richiesto nuovamente il consenso.

#### **2. Disclaimer per gli utenti/agenti:**

#### **Descrizione della funzione:**

A condizione che abbiate abilitato la funzione "Disclaimer before Connection" per i dispatcher del vostro centro, potete ottenere il consenso degli utenti/agenti prima che le funzioni della piattaforma EmergencyEye® possano essere utilizzate e prima che qualsiasi dato venga raccolto dagli utenti/agenti sulla piattaforma EmergencyEye®. Avviso:

- Questa funzione sarà abilitata per il centro su richiesta.
- Gli amministratori del centro decidono se attivare anche questa funzione.
- I testi sono modificabili in base al centro.
- 1. Non appena gli utenti/agenti tentano di accedere per la prima volta con i loro dati di accesso, sul loro schermo appare una finestra con a. le informazioni inserite dall'amministratore, b. una casella di controllo con le informazioni inserite dall'amministratore e b. l'opzione di accettare. In alternativa, gli utenti/agenti possono chiudere la finestra del browser.
- 2. Una volta che gli utenti/agenti accettano, hanno accesso alla piattaforma EmergencyEye® assegnata e il loro consenso è documentato nell'interfaccia utente dell'amministratore. Il consenso non verrà richiesto al successivo accesso, a meno che l'amministratore non abbia richiesto un nuovo consenso per tutti gli utenti/agenti, come indicato di seguito. 3. Se l'utente/agente non è d'accordo con la piattaforma di EmergencyEye® assegnata, il suo consenso viene documentato nell'interfaccia amministrativa.

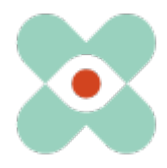

- 3. Se gli utenti/agenti rifiutano il consenso, non avranno accesso alla piattaforma EmergencyEye® assegnata e il loro rifiuto non sarà documentato nell'interfaccia utente dell'amministratore.
- 4. Gli amministratori possono riattivare la richiesta di consenso in qualsiasi momento nell'interfaccia utente.

# **III. Estensione "ORGANIGRAM" a livello di interfaccia utente dell'amministratore**

La funzione organigramma della tecnologia di EmergencyEye® è sempre più utilizzata per la gestione degli utenti e per la reportistica specifica di reparto. Gli utenti creati nell'AdminUI con tutte le proprietà, compresa l'assegnazione alle organizzazioni, possono essere visualizzati nella gestione degli utenti da parte degli amministratori con la release 5.3.0.

# **IV. "Esportazione CSV" dei dati utente**

Con la release 5.3.0 è ora possibile esportare i dati specifici dell'utente con tutte le proprietà in un file CSV.

La funzione "Esclusione di responsabilità per utenti/agenti", prevista dalla release 5.3.0, è documentata anche nell'interfaccia utente dell'amministratore e viene esportata anche in formato CSV. Tuttavia, viene documentato solo se l'esonero di responsabilità attuale è già stato confermato dall'utente se la funzione "Esonero di responsabilità prima della connessione" è stata attivata per il centro e resa attiva dall'amministratore.

A questo punto, vorremmo sensibilizzare voi e i vostri responsabili del firewall e del proxy sul

fatto che le seguenti release sono necessarie per il corretto utilizzo di tutte le funzioni:

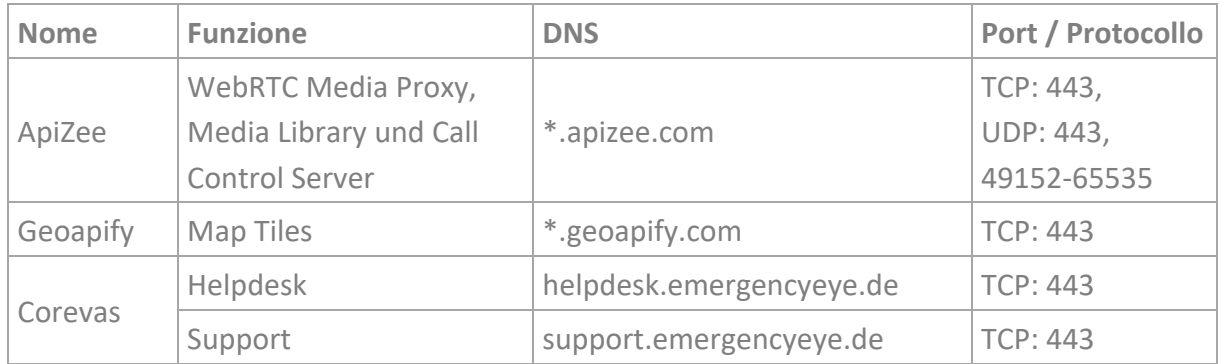

\* Rilascio dei sottodomini necessari

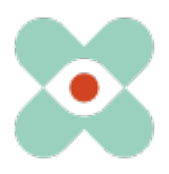

#### **Ricordate di continuare a disabilitare la Deep Package Inspection!**

La connessione video è crittografata con TLS 1.2. Il firewall deve quindi consentire il traffico dati crittografato per abilitare il Network Address Translation Traversal (NAT Traversal).

La Deep Package Inspection non consente il traffico di dati crittografati e deve quindi rimanere o essere disattivata.

La piattaforma EmergencyEye® non è ottimizzata per essere utilizzata come Progressive Web App (PWA). Pertanto, non ne raccomandiamo l'uso come PWA, in quanto ciò potrebbe comportare limitazioni funzionali.

#### **Altre informazioni:**

- Per i centri che utilizzano la funzione "Rapporto di sessione", il pulsante "Rapporto di sessione" ora lampeggia alla fine della sessione per ridurre il rischio di dimenticare il download.
- Per i centri che utilizzano la funzione "Condividi", verrà effettuato un controllo per verificare la presenza di caratteri non autorizzati nel campo Inserisci e-mail.
- Il piè di pagina dell'applicazione a livello di utente è stato visivamente adattato e semplificato.
- Sono stati risolti i problemi relativi a iOS dalla versione 16.3 in poi. D'ora in poi, la modifica della fotocamera funziona di nuovo anche lì.

Grazie a tutti voi per il vivace scambio di opinioni e per i vostri suggerimenti.

Se notate un malfunzionamento indesiderato, fatecelo sapere.

tramite il sistema di ticket https://support.emergencyeye.de o via e-mail support@emergencyeye.de

Grazie per la vostra fiducia

Il team di EmergencyEye può essere contattato qui: emergencyeye@corevas.de.